## **PushTAN** - إعادة التأسيس: جهاز جديد / بيانات الوصول المنسية

## ماذا تحتاج؟

- جهازك المحمول متصل باإلنترنت
- بطاقة مكونة من 10 أرقام. على ظهر بطاقة Sparkasse الخاصة بك
- اسم تسجيل الدخول ورقم السري الشخصي للخدمات المصرفية عبر اإلنترنت

#### هاتف الخدمة

### 0234 611-0

من اإلثنين إلى الجمعة ، من الساعة 8 صباحًا حتى الساعة 8 مساءً

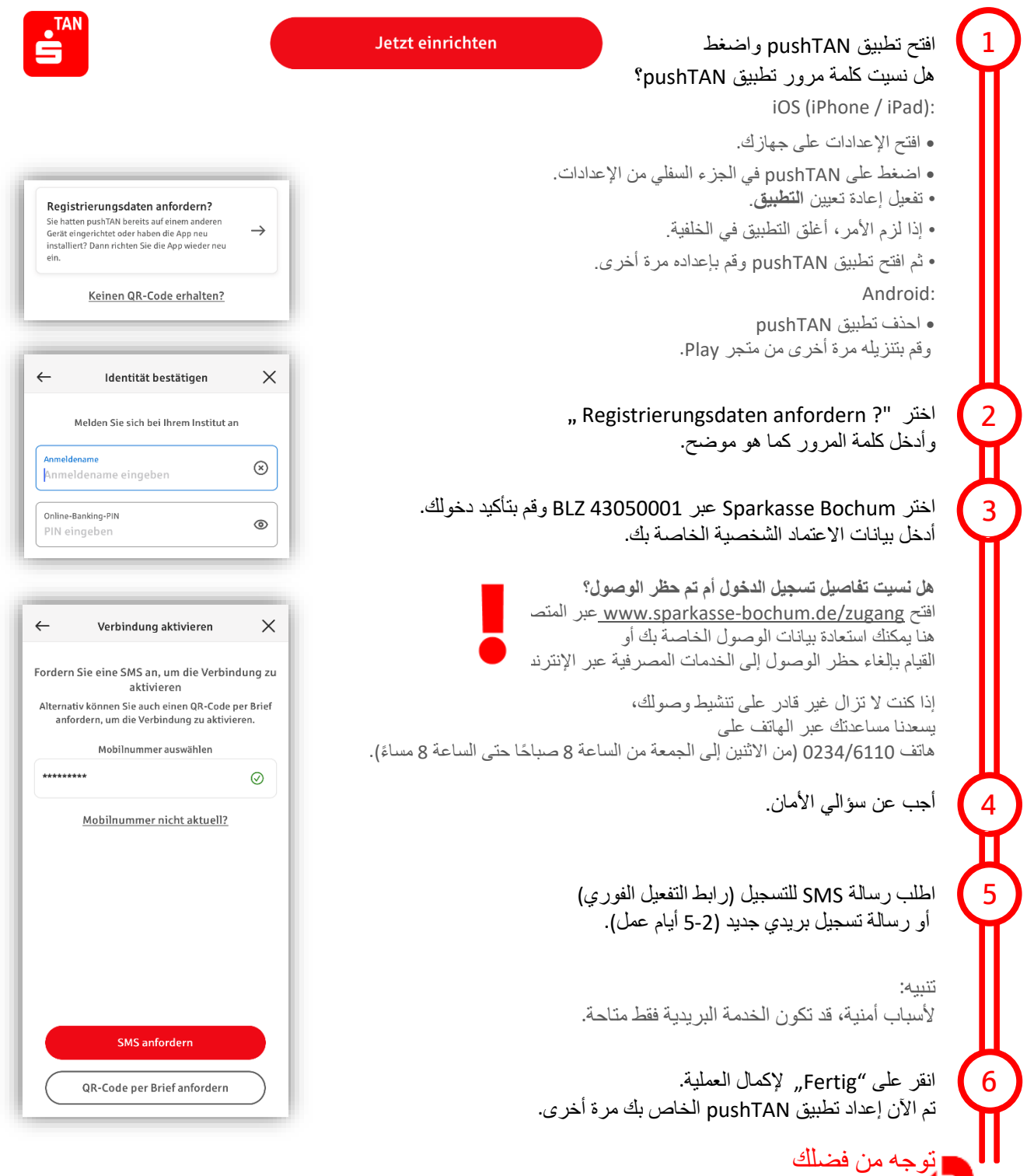

## **Sparkasse** - إعادة التثبيت: جهاز جديد / بيانات الوصول المنسية

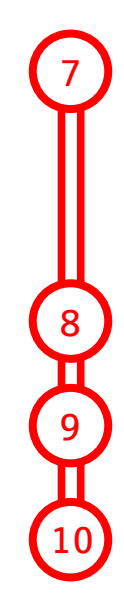

افتح تطبيق Sparkasse وانقر على "**Anmelden** " وتوافق على شروط الخدمة.

هل نسيت كلمة مرور تطبيق *Sparkasse*؟ احذف تطبيق *Sparkasse* وقم بتنزيله مرة أخرى من متجر التطبيقات الخاص بك.

إذا لزم الأمر، قم بتعيين كلمة مرور مقابلة هناك أيضًا وقم بتأكيدها عن طريق إدخالها مرة أخرى.

حدد Bochum Sparkasse عبر رمز البنك 43050001 وقم بتأكيد اإلدخال.

أخيرً ا، قم بإعداد اتصال البيانات بالخدمات المصر فية عبر الإنتر نت:

 أدخل اسم تسجيل الدخول )Anmeldename )للخدمات المصرفية عبر اإلنترنت أدخل رقم السري الشخصي للخدمات المصرفية عبر اإلنترنت )PIN Banking-Online )والحفظ المحتمل للتسهيل تحقق من التعيين لجهازك المحمول وقم بالتأكيد باستخدام زر "Weiter "

**4** اختيار الحسابات المراد إضافتها في التطبيق

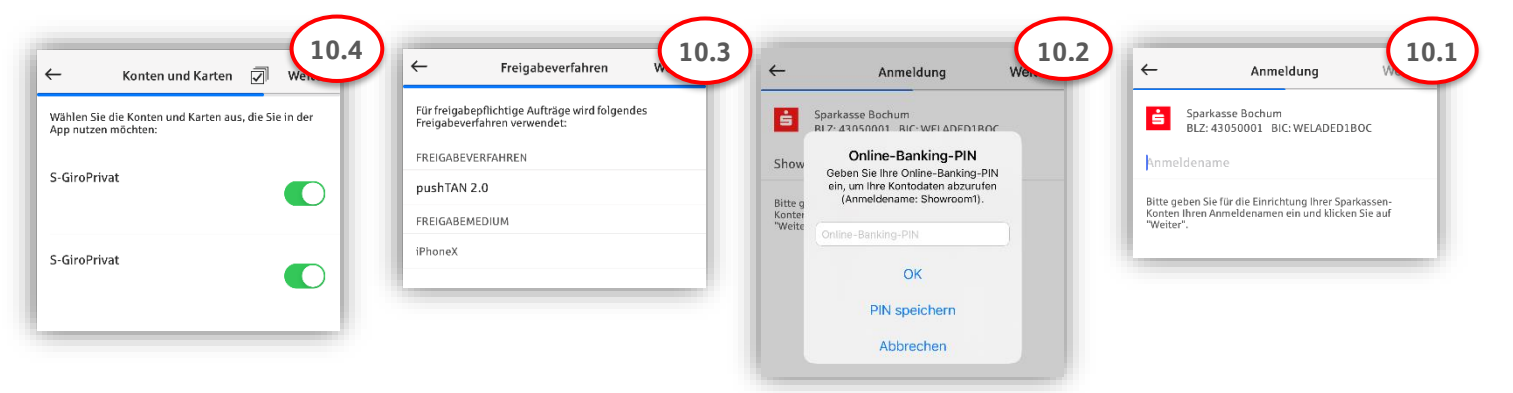

# ممتاز! تم إعداد وصولك.

تطبيق **Sparkasse** هو رفيقك المستقبلي مع العديد من الوظائف. بدالً من ذلك، قم بمسح رمز االستجابة السريعة أدناه للحصول على فيديو تعليمي لدينا: ملاحظة: تتوفر مقاطع الفيديو باللغة الألمانية فقط

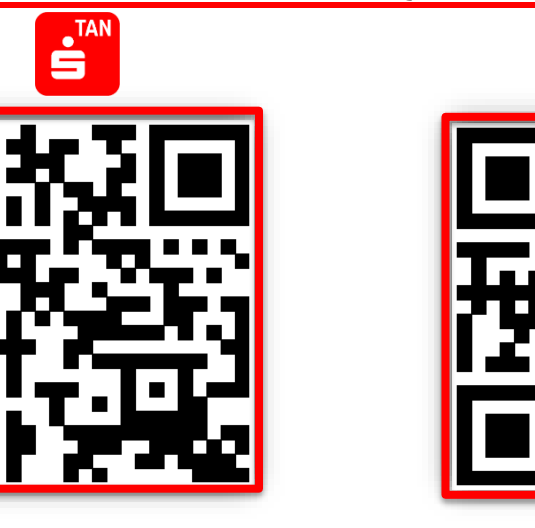

Seite 2 von 2